# Guía rápida

# **CSN950 MultiHead** Controlador volumétrico

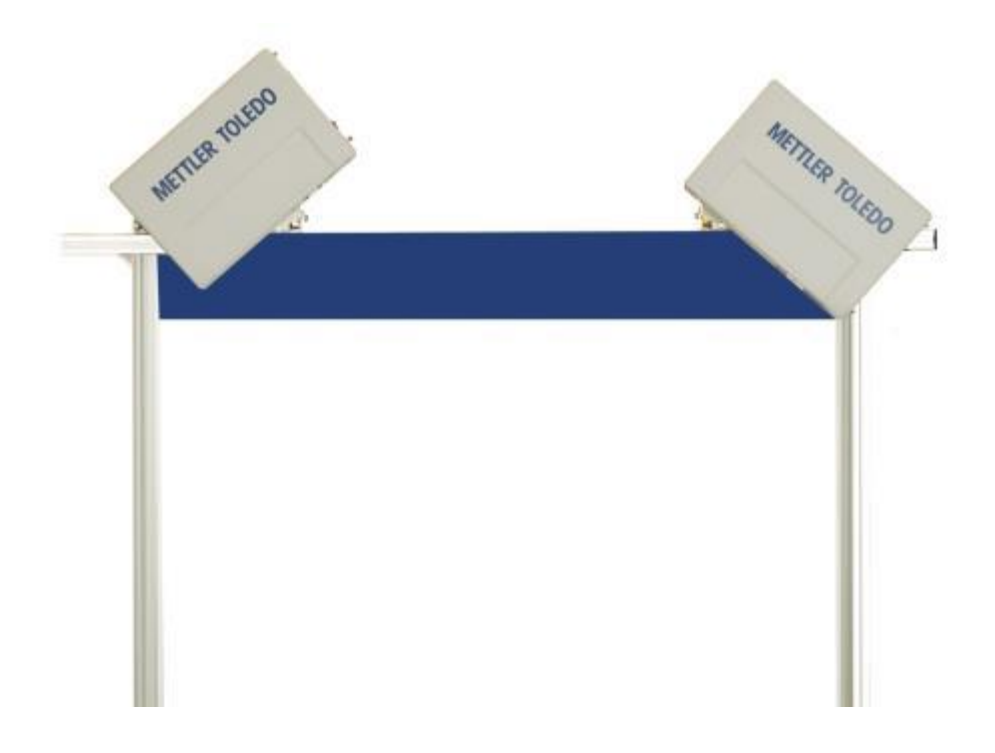

# Guía rápida de CSN950 MultiHead

# Índice

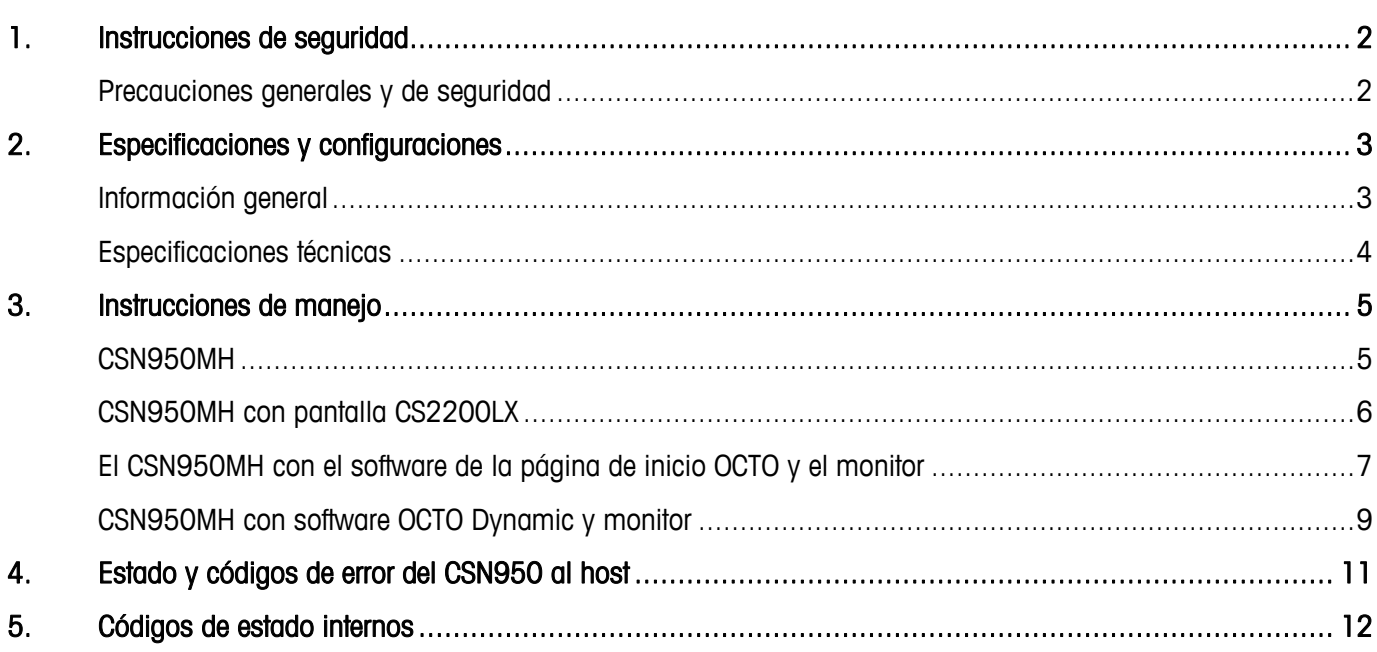

 $\overline{1}$ 

# <span id="page-3-0"></span>**1. Instrucciones de seguridad**

### <span id="page-3-1"></span>**Precauciones generales y de seguridad**

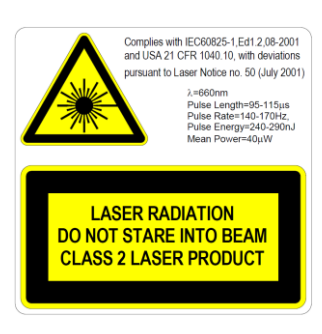

CSN950MH cuenta con un diodo láser visible (rojo) de Clase 2 con la longitud de onda 660 nM. La etiqueta de advertencia sobre láser en el exterior de la unidad contiene detalles acerca de la emisión de láser.

Evite mirar directamente el rayo láser a menos que sea absolutamente necesario (recomendación general que también se aplica a los láseres de Clase 1).

Si es necesario mirarlo directamente, reduzca el tiempo de exposición al mínimo y efectúe la observación a la máxima distancia posible. No mire nunca hacia el rayo láser con ningún tipo instrumento de aumento óptico, como unos prismáticos, una lupa, el visor de una cámara réflex digital, etc. (los visores por infrarrojos son seguros aunque una exposición prolongada podría degradar el instrumento).

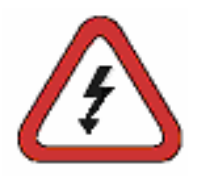

Para evitar la posibilidad de descarga eléctrica, deben respetarse estas recomendaciones:

Asegúrese de que la fuente de alimentación del CSN950MH esté desconectada antes de realizar cualquier operación de servicio.

Compruebe que la tensión se haya desconectado usando correctamente instrumentos calibrados antes de realizar cualquier operación de servicio. Asegúrese de que la SAI (opcional) esté desconectada antes de realizar cualquier operación de servicio.

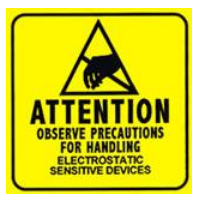

NOTA: La apertura del armario o la extracción de la cubierta frontal solo podrá realizarla personal formado. Si personal no cualificado por CARGOSCAN/METTLER TOLEDO realiza tareas de mantenimiento dentro de la unidad, se anularán las garantías o la responsabilidad.

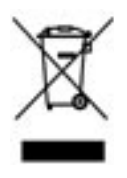

Conforme a las exigencias de la Directiva 2002/96/CE europea sobre residuos de aparatos eléctricos y electrónicos (RAEE), esta unidad no debe eliminarse con la basura doméstica. Esta prohibición es asimismo válida para los países que no pertenecen a la UE, cuyas normativas nacionales en vigor así lo refleian.

Elimine este producto de acuerdo con las normativas locales en un lugar de recogida específico para equipos eléctricos y electrónicos. Si tiene alguna pregunta al respecto, diríjase a las autoridades responsables o al distribuidor que le proporcionó el dispositivo. Si se transfiere este equipo (por ejemplo, para seguir usándolo con carácter privado o industrial), se deberá transferir también esta determinación. Le agradecemos que contribuya a proteger el medio ambiente.

# <span id="page-4-0"></span>**2. Especificaciones y configuraciones**

### <span id="page-4-1"></span>**Información general**

El CSN950 MultiHead se puede suministrar con diferentes configuraciones. Las opciones siguientes son las usadas con más frecuencia:

- La configuración 0 y 1 está indicada para los sistemas independientes o los integradores de sistemas que crean su propio software de integración.
- La configuración 2 y 3 cuenta con software adicional de METTLER TOLEDO Cargoscan instalado en el controlador volumétrico.
- Analice las alternativas siguientes y elija la que mejor se adecúe a sus requisitos. Puede encontrar la instrucción de manejo correspondiente en el capítulo "Instrucciones de manejo". Imprima las partes que sean necesarias y colóquelas en el sistema.

Alternativas:

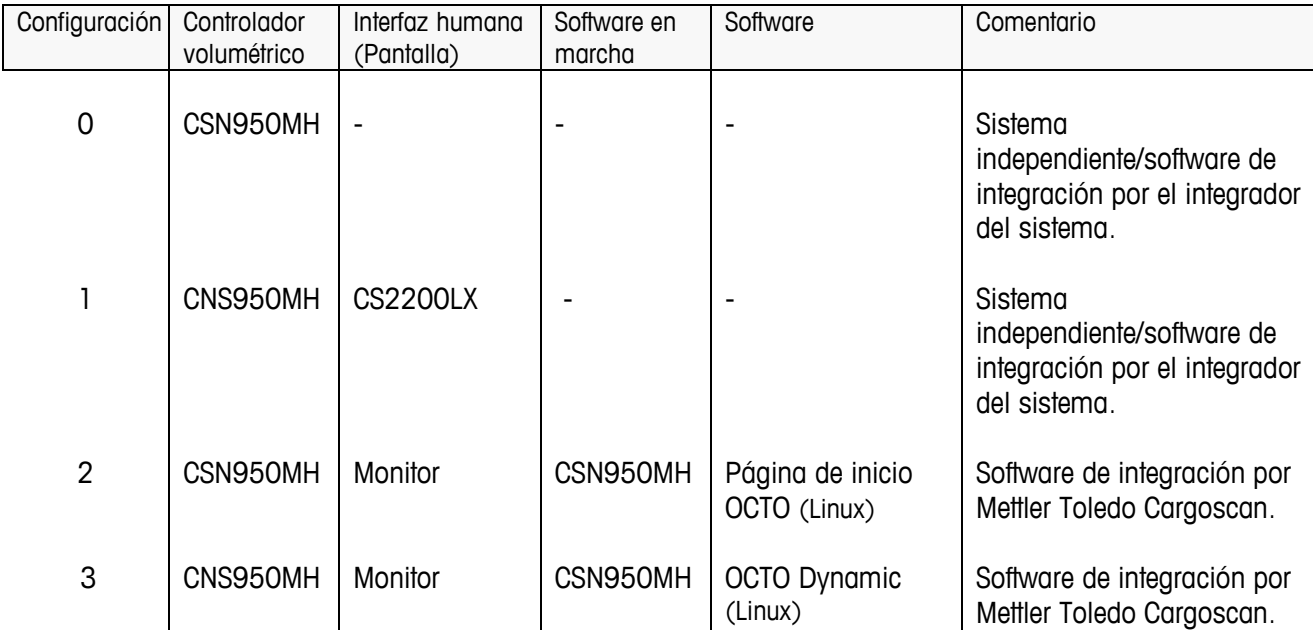

El CS2200LX se puede usar con las configuraciones 2 y 3, incluso si no se muestra la combinación.

### <span id="page-5-0"></span>**Especificaciones técnicas**

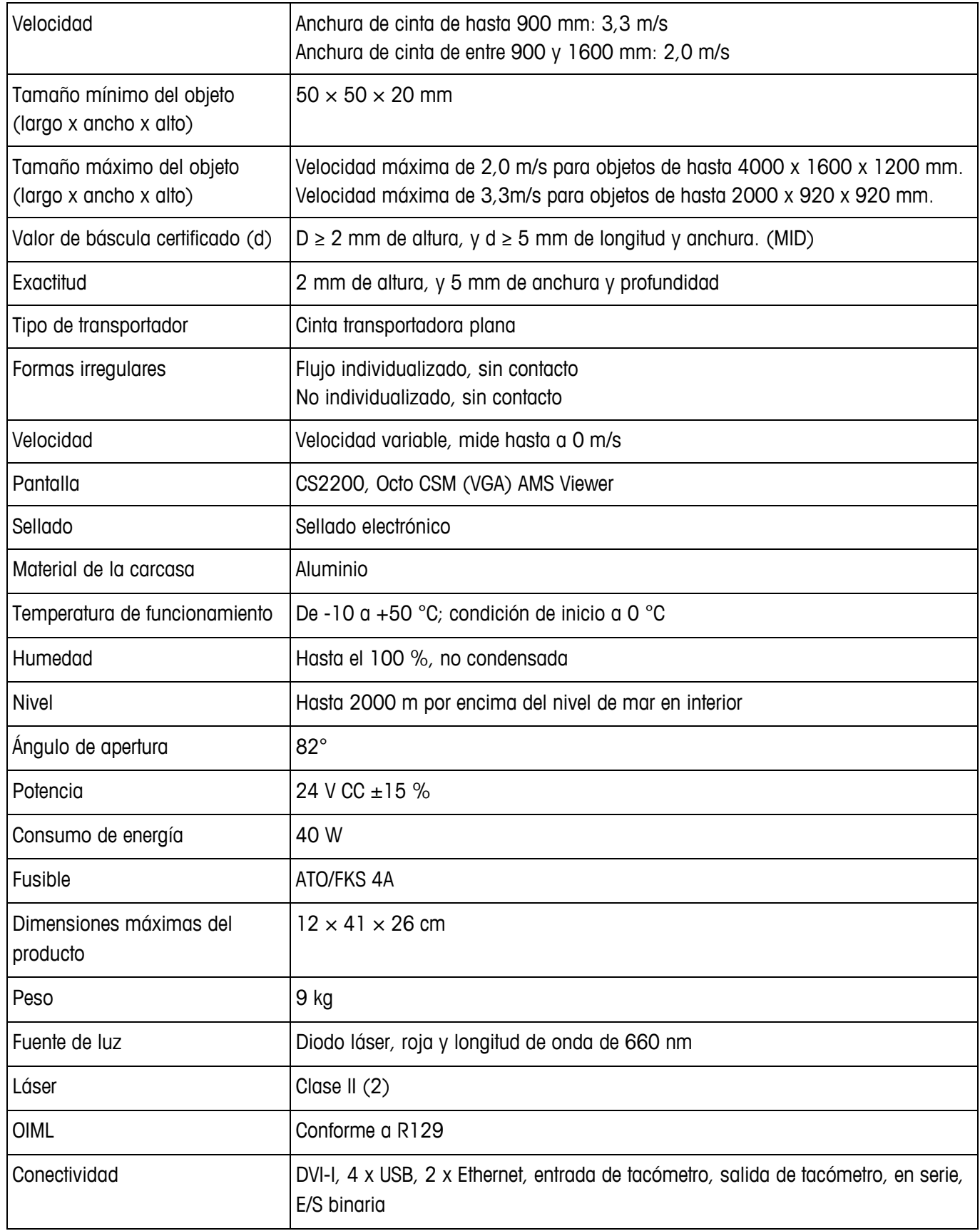

# <span id="page-6-0"></span>**3. Instrucciones de manejo**

### <span id="page-6-1"></span>**CSN950MH**

### Encendido y apagado del sistema:

CSN950MH: El interruptor de encendido/apagado se encuentra cerca de la esquina frontal derecha. Cada unidad debe encenderse o apagarse.

CSN950 MH

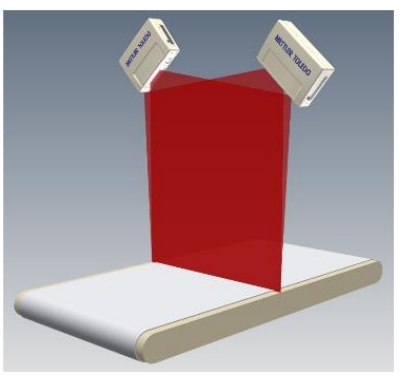

### Inicio del sistema

- Cuando se encienda, el indicador de encendido del CSN950MH se debería iluminar en las dos unidades.
- Durante la secuencia de inicio, se mostrará el haz de láser del CSN950MH.
- El segundo escáner no se iniciará antes que el primero.
- El tiempo de arranque total de las dos unidades del CSN950MH será de unos 3 minutos.

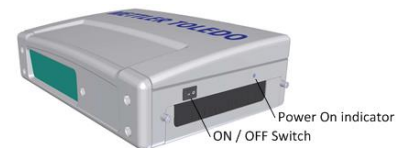

### Funcionamiento del sistema:

- 1. Inicie la cinta transportadora.
- 2. Coloque un paquete en la parte central de la cinta transportadora con la parte más estable y larga boca abajo. Deje que pase bajo el CSN950MH.
- 3. La medición del volumen se mostrará en el sistema de los integradores de sistemas. Consulte el manual de los integradores de sistemas.
- 4. En el campo de escaneado solo debe estar el paquete que se va a medir.
- 5. El siguiente paquete se medirá automáticamente cuando pase bajo el CSN950MH.

### Detención del sistema

No es necesario parar el sistema.

Alarmas y errores:

 Consulte también la guía del usuario y el manual de instalación para obtener información sobre la solución de alarmas y errores.

Objetos que se van a medir:

- MID con autorización legal: Todas las formas. Flujo único.
- Sin autorización legal: Consulte el manual de referencia.

### <span id="page-7-0"></span>**CSN950MH con pantalla CS2200LX**

### Encendido y apagado del sistema:

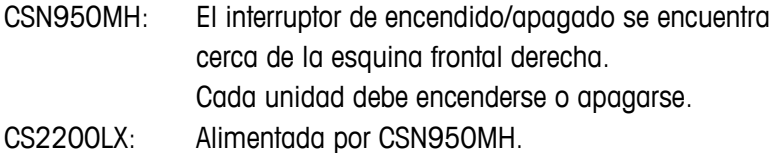

### Inicio del sistema:

- Cuando se encienda, el indicador de encendido del CSN950MH se debería iluminar en las dos unidades.
- Durante la secuencia de inicio, se mostrará el haz de láser del CSN950MH.
- El segundo escáner no se iniciará antes que el primero.
- El tiempo de arranque total de las dos unidades del CSN950MH será de unos 3 minutos.
- La pantalla necesitará entre 30 y 60 segundos para realizar las autocomprobaciones. Cuando finalice el proceso, se mostrará 00000.

### Funcionamiento del sistema:

- 6. Inicie la cinta transportadora.
- 7. Coloque un paquete en la parte central de la cinta transportadora con la parte más estable y larga boca abajo. Deje que pase bajo el CSN950MH.
- 8. La medición del volumen se mostrará automáticamente en el LX2200 y se restablecerá después de un tiempo.
- 9. La medición también se enviará al host.
- 10. En el campo de escaneado solo debe estar el paquete que se va a medir.
- 11. El siguiente paquete se medirá automáticamente cuando pase bajo el CSN950MH.

### Detención del sistema

No es necesario parar el sistema.

### Alarmas y errores:

 Consulte también la guía del usuario y el manual de instalación para obtener información sobre la solución de alarmas y errores.

Objetos que se van a medir:

- MID con autorización legal: Todas las formas. Flujo único.
- Sin autorización legal: Consulte el manual de referencia.

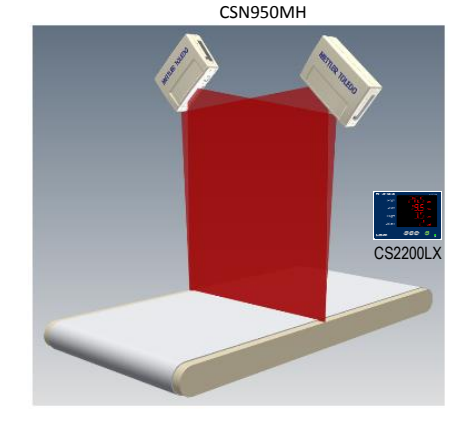

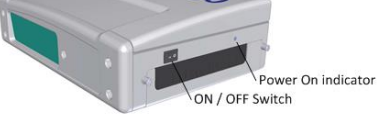

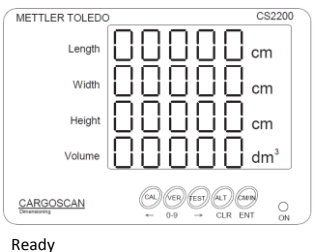

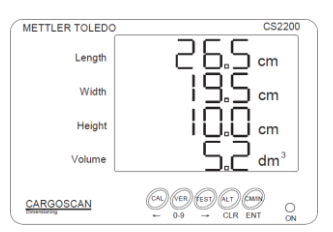

Successful measurement

### <span id="page-8-0"></span>**El CSN950MH con el software de la página de inicio OCTO y el monitor**

### Encendido y apagado del sistema:

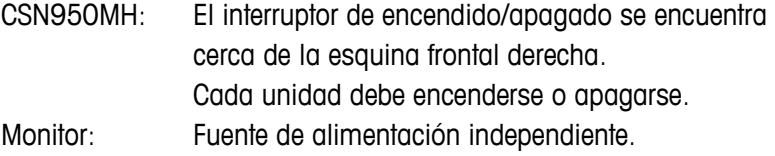

### Inicio del sistema:

- Cuando se encienda, el indicador de encendido del CSN950MH se debería iluminar en las dos unidades.
- Durante la secuencia de inicio, se mostrará el haz de láser del CSN950MH.
- El segundo escáner no se iniciará antes que el primero.
- El tiempo de arranque total de las dos unidades del CSN950MH será de unos 3 minutos. Cuando finalice el proceso, el monitor mostrará la pantalla de inicio OCTO.

### Funcionamiento del sistema:

- 1. Inicie la cinta transportadora.
- 2. Coloque un paquete en la parte central de la cinta transportadora con la parte más estable y larga boca abajo. Deje que pase bajo el CSN950MH.
- 3. En la página de inicio OCTO se mostrará una animación del paquete en la cinta cuando este ha pasado el controlador volumétrico CSN950MH.
- 4. El estado del resultado de escaneado del controlador volumétrico se muestra con un código de color en la ventana de animación. Consulte "Definición del color de la animación".

El estado también se mostrará en el registro sobre la ventana de animación.

- 5. La medición también se enviará al host.
- 6. En el campo de escaneado solo debe estar el paquete que se va a medir.
- 7. El siguiente paquete se medirá automáticamente cuando pase bajo el CSN950MH.

### Detención del sistema

No es necesario parar el sistema.

### Objetos que se van a medir:

- MID con autorización legal: Todas las formas. Flujo único.
- Sin autorización legal: Consulte el manual de referencia.

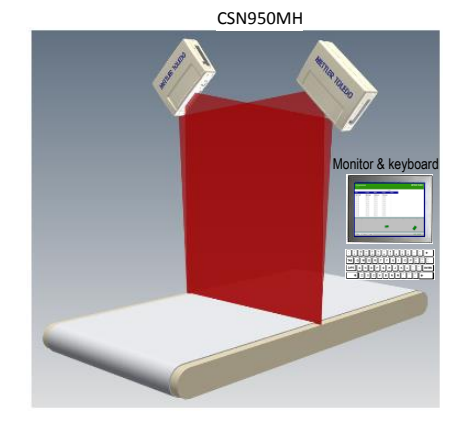

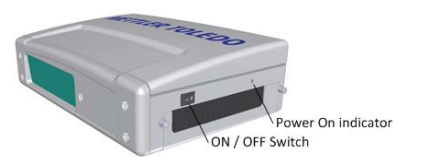

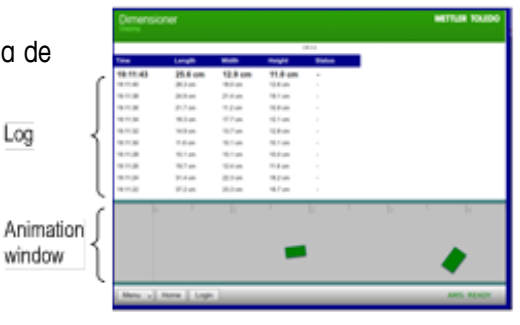

LANDING - PAGE

Alarmas y errores:

- NOTA: Si se continúa midiendo tras un proceso incorrecto de puesta a cero, se puede obtener un peso y dimensiones incorrectos.
- Color de la pantalla rojo: error del sistema o error de medición. El operario debe comprobar la pantalla y adoptar la medida correspondiente en función del error. Consulte también la guía del usuario y el manual de instalación para obtener información sobre la solución de alarmas y errores.

### <span id="page-10-0"></span>**CSN950MH con software OCTO Dynamic y monitor**

### Encendido y apagado del sistema:

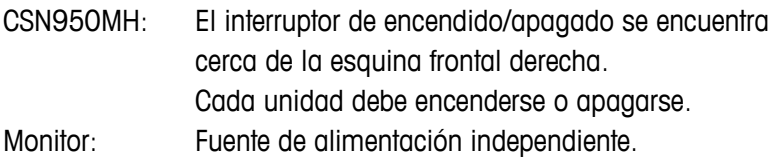

### Inicio del sistema:

- Cuando se encienda, el indicador de encendido del CSN950MH se debería iluminar en las dos unidades.
- Durante la secuencia de inicio, se mostrará el haz de láser del CSN950MH.
- El segundo escáner no se iniciará antes que el primero.
- El tiempo de arranque total de las dos unidades del CSN950MH será de unos 3 minutos.

Cuando finalice el proceso, el monitor mostrará la pantalla del software OCTO Dynamic.

### Funcionamiento del sistema:

- 1. Inicie la cinta transportadora.
- 2. Coloque un paquete en la parte central de la cinta transportadora con la parte más estable y larga boca abajo. Deje que pase bajo el CSN950MH.
- 3. El software OCTO Dynamic mostrará una animación del paquete en la cinta cuando este ha pasado el CSN950MH. Leg
- 4. El estado del resultado de escaneado del CSN950MH se muestra con un código de color en la ventana de animación. Consulte "Definición del color de la animación". El estado también se mostrará en el registro sobre la ventana de animación. Animat
- 5. El software de OCTO Dynamic envía el resultado de la medición al host.
- 6. En el campo de escaneado solo debe estar el paquete que se va a medir.
- 7. El siguiente paquete se medirá automáticamente cuando pase bajo el CSN950MH.

### Detención del sistema

No es necesario parar el sistema.

### Objetos que se van a medir:

- MID con autorización legal: Todas las formas. Flujo único.
- Sin autorización legal: Consulte el manual de referencia.

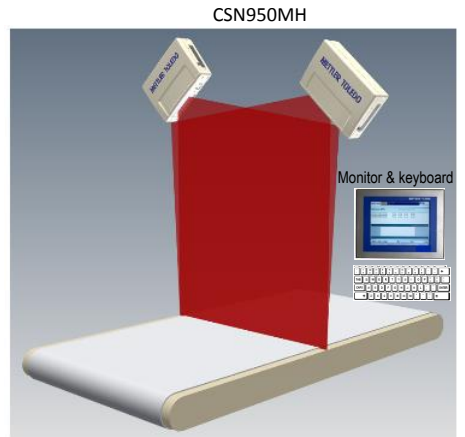

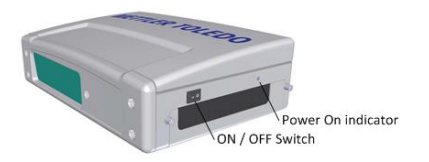

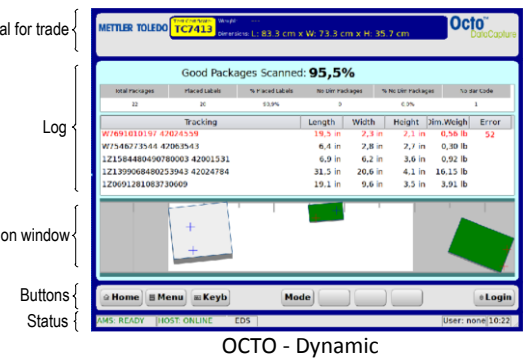

### Alarmas y errores:

- NOTA: Si se continúa midiendo tras un proceso incorrecto de puesta a cero, se puede obtener un peso y dimensiones incorrectos.
- El campo rojo situado en la parte superior del campo de registro indica un error.
- Error del sistema o error de medición. El operario debe comprobar la pantalla y adoptar la medida correspondiente en función del error.
- Consulte también la guía del usuario y el manual de instalación para obtener información sobre la solución de alarmas y errores.

# <span id="page-12-0"></span>**4. Estado y códigos de error del CSN950 al host**

Los mensajes siguientes se transmiten al host como códigos numéricos.

Estos mensajes se muestran en el monitor del campo Autorización legal y en la pantalla del CS2200LX.

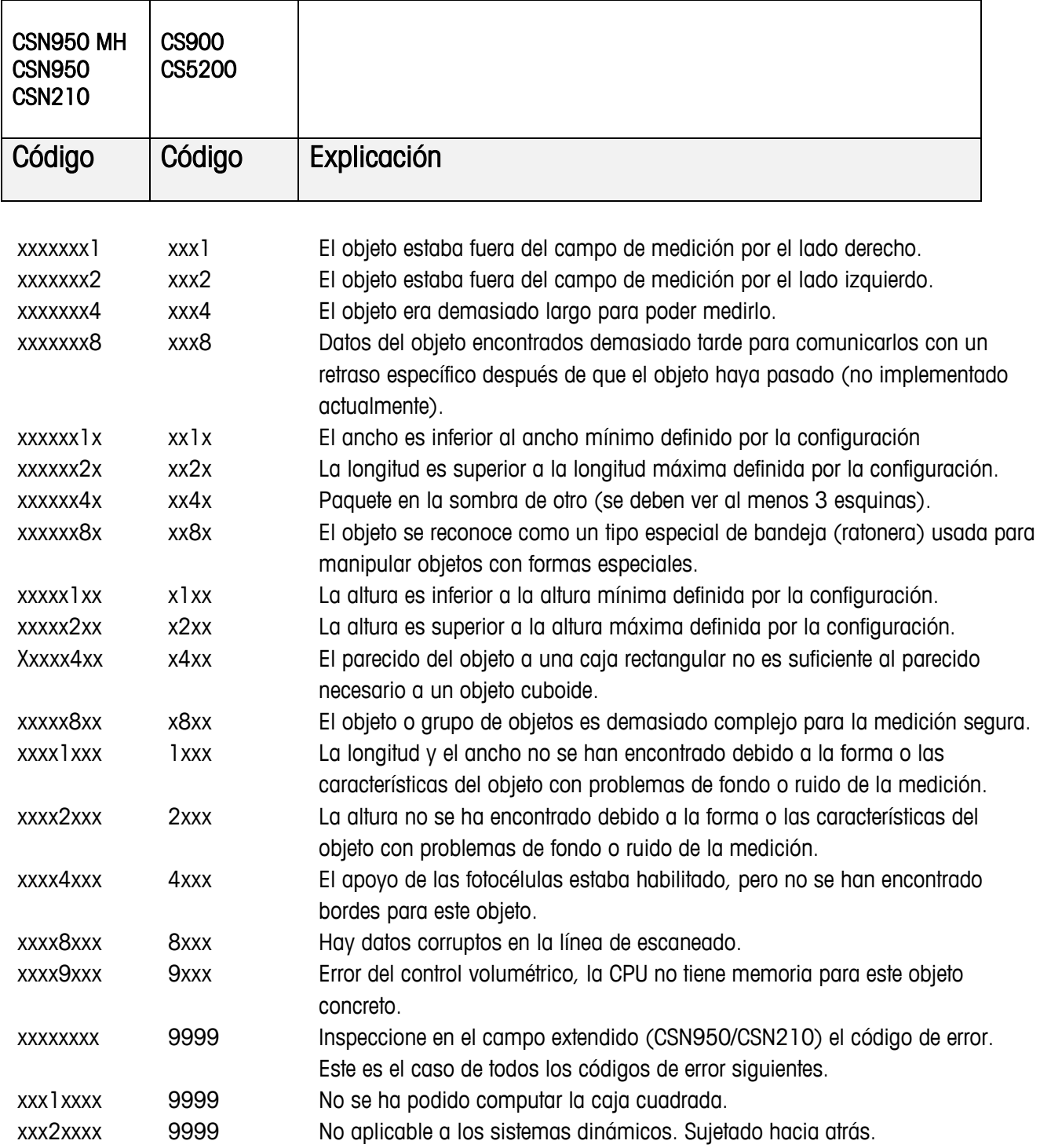

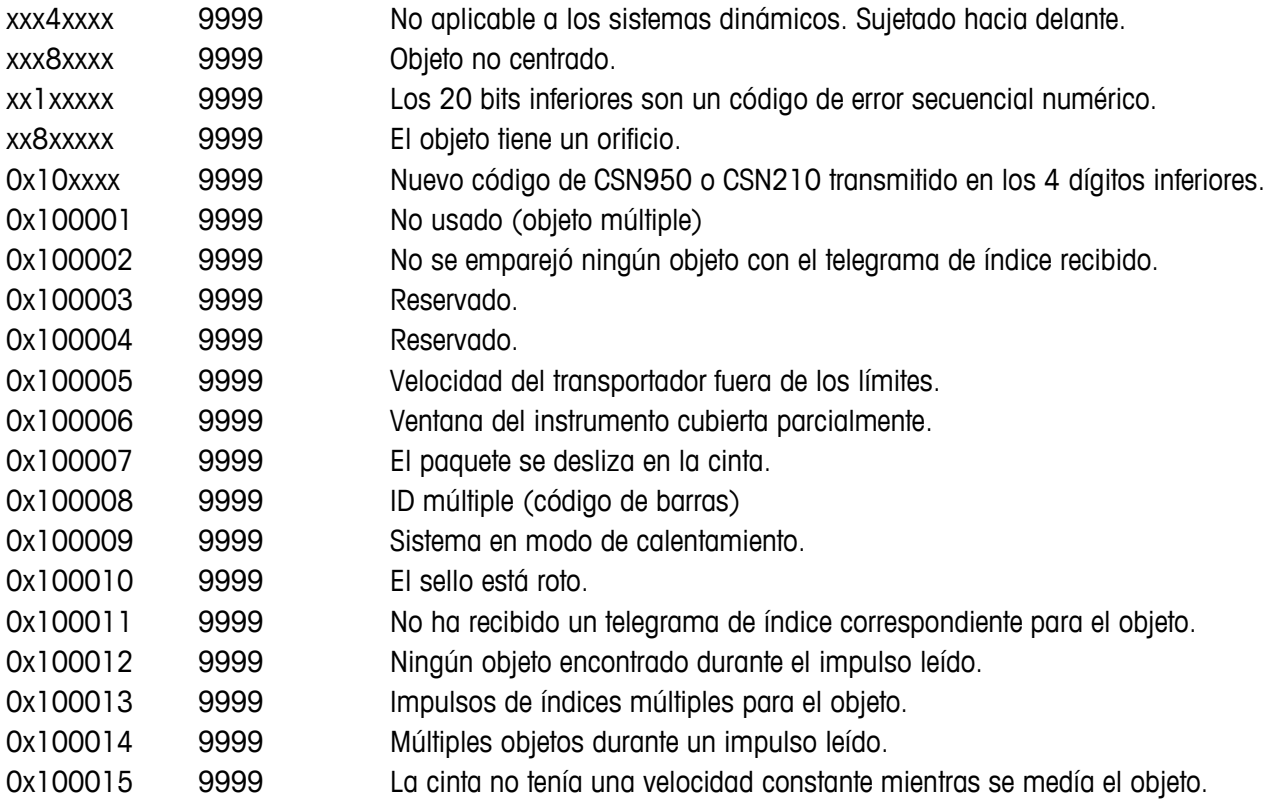

## <span id="page-13-0"></span>**5. Códigos de estado internos**

El software del CSN950MH está dividido en módulos independientes. Cada uno de ellos puede generar su propio conjunto de códigos de estado.

El primer dígito del código (códigos de 4 dígitos) es el número del módulo.

- 2 -> Módulo Sau
- 3 -> Módulo Saulib
- 4 -> Módulo Dims input
- 5 -> Módulo Dims
- 7 -> Módulo Hostem

Para obtener más información, consulte el manual de referencia.

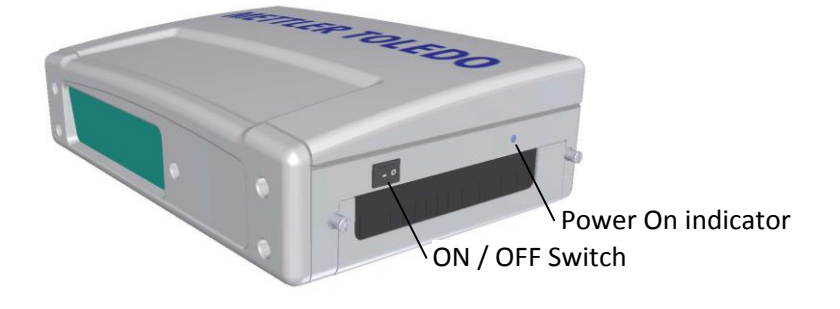

### **www.mt.com/CSN950**

Para más información

**Mettler-Toledo S.A.E.** Ulvenveien 92B 0581 Oslo

© 2016 Mettler-Toledo, Rev. 01, 03/2016 Versión del documento 1-

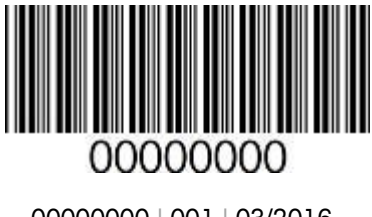